## PaymeGo

- [Продажа](#page-0-0)
- [Возврат](#page-1-0)
- $\bullet$ [Отмена оплаты](#page-6-0)
- [Возможные ошибки](#page-7-0)

Оплата через процессинг PaymeGo производится путем считывания QR-кода с телефона покупателя, который генерируется в клиентском приложении PaymeGO.

Оплата товара через PaymeGo может производиться полностью или частично, если требуется использование нескольких типов оплаты в чеке (например, покупатель не имеет достаточное количество наличных или средств на карте для оплаты полной суммы чека). Запрещено применение оплаты через процессинг PaymeGo в чеках возврата, следует использовать возврат по чеку продажи.

При проведении оплаты через процессинг PaymeGo ФР печатает банковскую квитанцию (слип).

### <span id="page-0-0"></span>Продажа

Чтобы оплатить чек через процессинг PaymeGo:

- 1. В режиме подытога нажмите клавишу "Валюта".
- 2. Используя клавиши навигации (ВВЕРХ и ВНИЗ), выберите тип оплаты "PaymeGo":

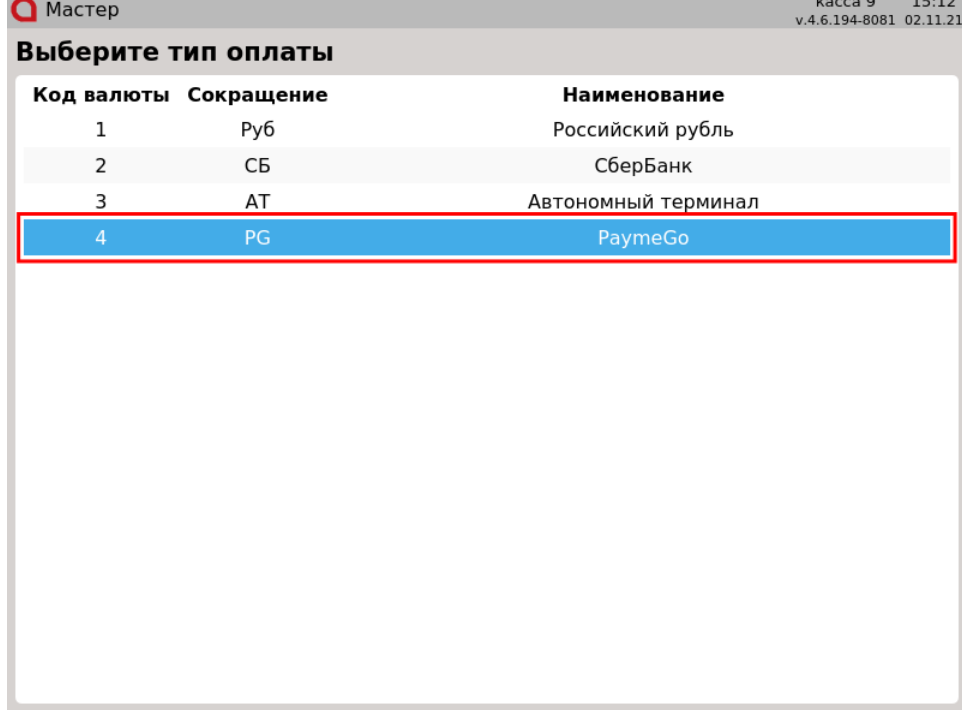

Подтвердите выбор, нажав клавишу "Ввод". На экран будет выведено сообщение:

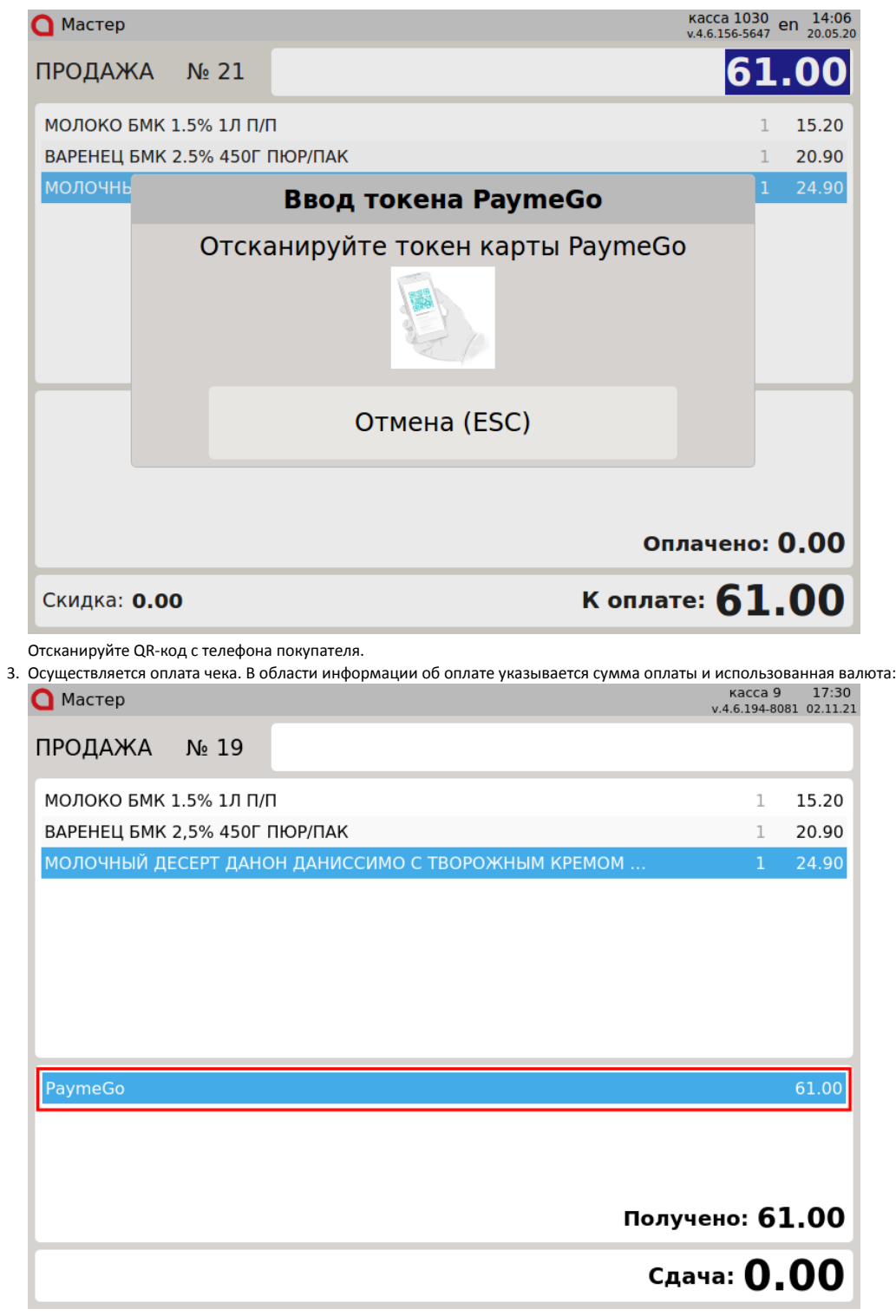

Закройте чек, нажав клавишу "Итог".

### <span id="page-1-0"></span>Возврат

Возврат товаров, оплаченных через процессинг PaymeGo, возможен только в режиме возврата по чеку продажи. Частичный возврат по чеку продажи запрещен.

Возврат по чеку продажи, содержащему акцизные товары (алкогольную или табачную продукцию, обувные товары или лекарственные препараты), ⊙ не осуществляется, но возможен при определенных настройках.

1. Нажмите клавишу "Возврат по чеку продажи". Выберите чек продажи, товар по которому необходимо вернуть, и нажмите "Ввод":

Выберите документ

# номер документа

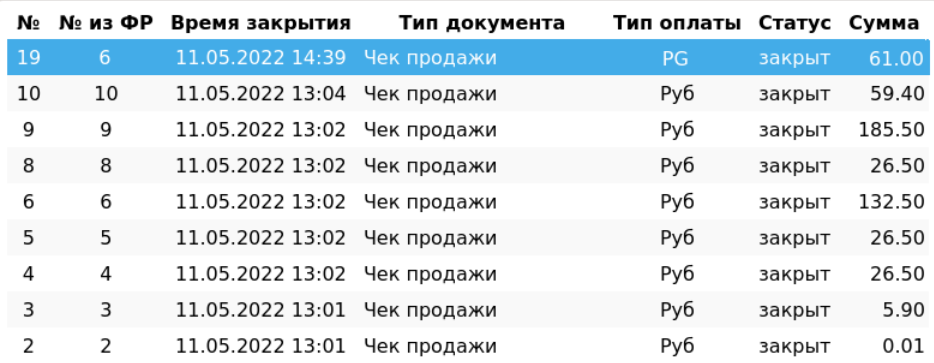

2. После выбора чека для возврата на экран выводится полная информация по документу продажи:

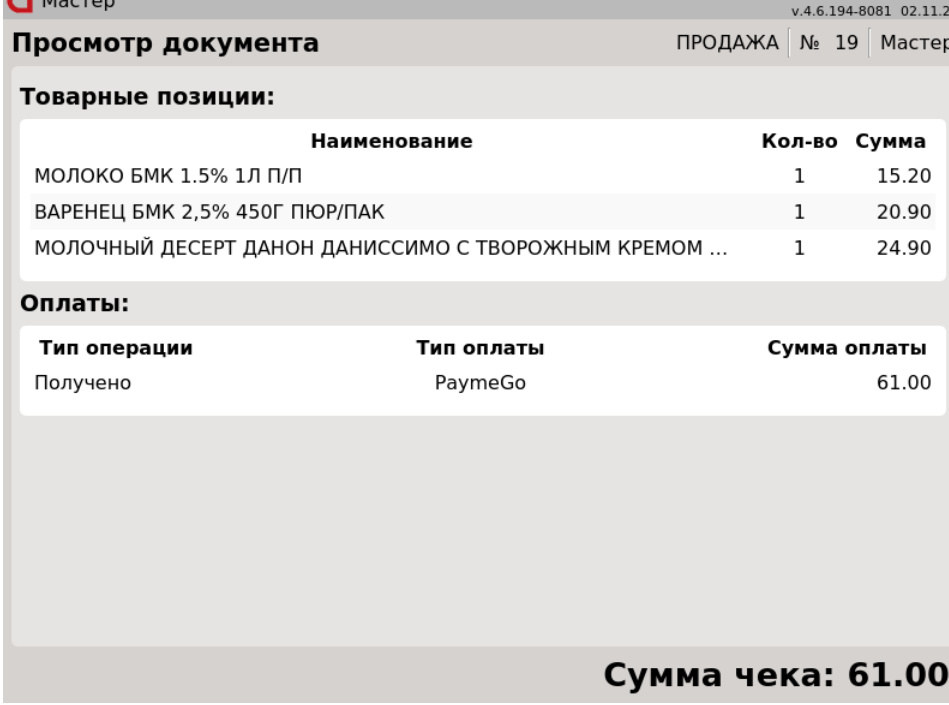

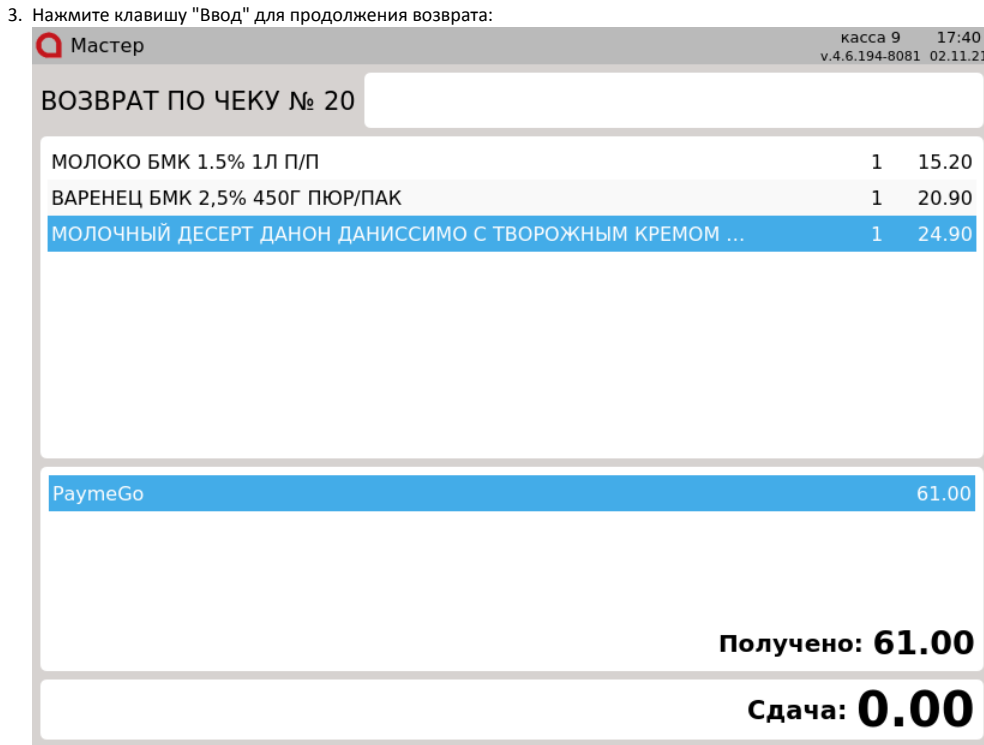

Частичный возврат по чеку продажи, оплаченному через процессинг PaymeGo, недоступен. После просмотра информации по документу продажи программа формирует чек возврата.

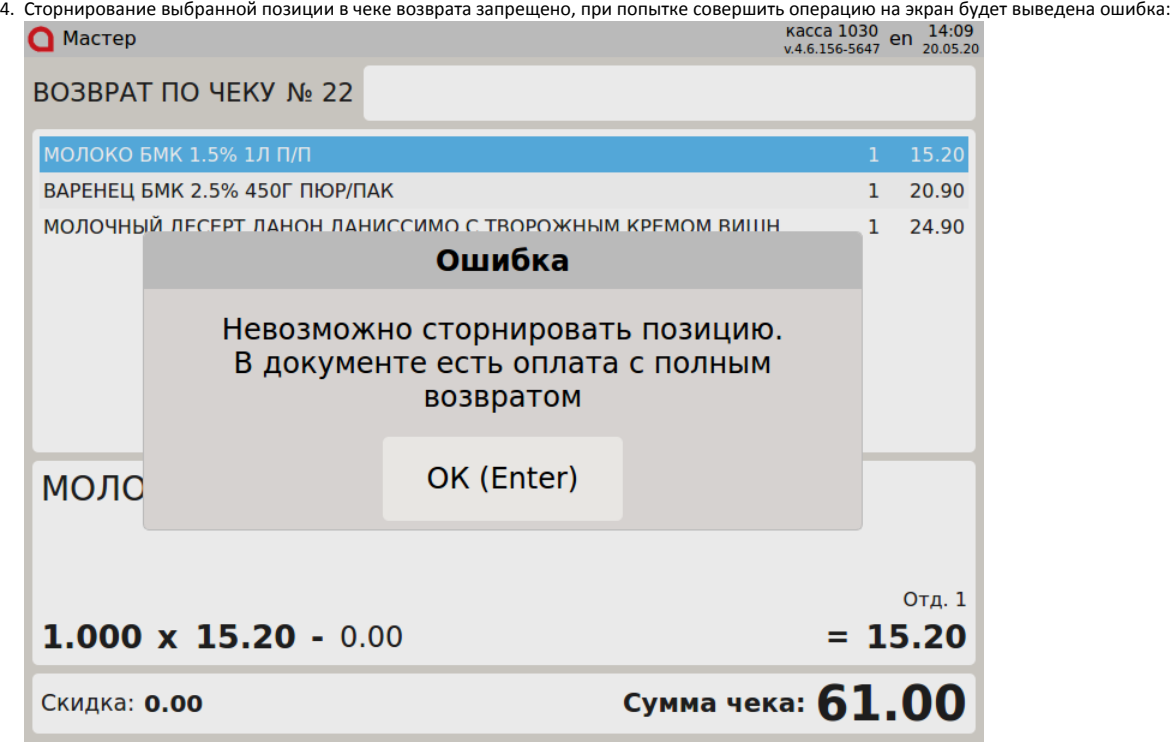

Доступно сторнирование всех позиций документа.

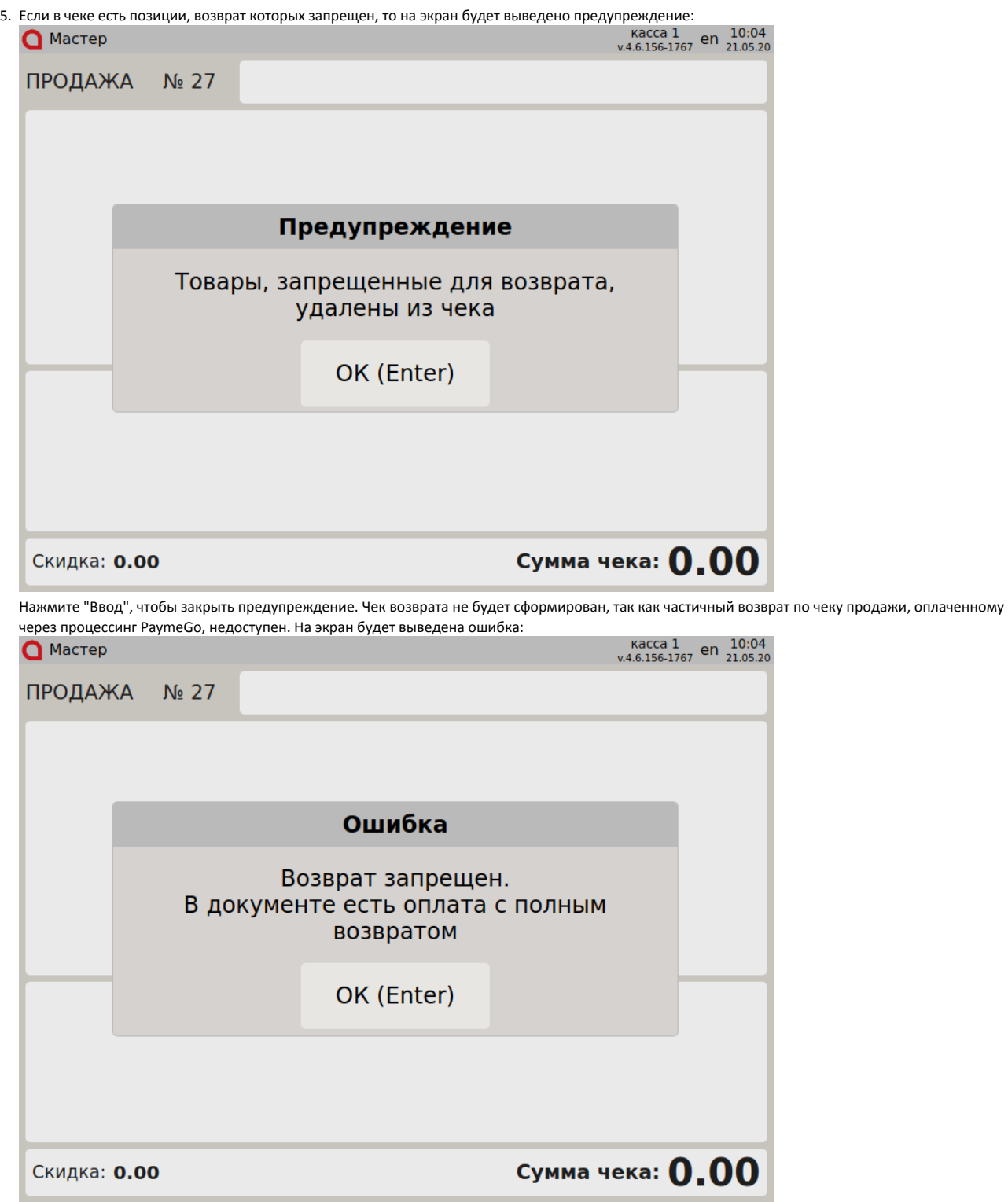

Нажмите "Ввод", чтобы закрыть сообщение.

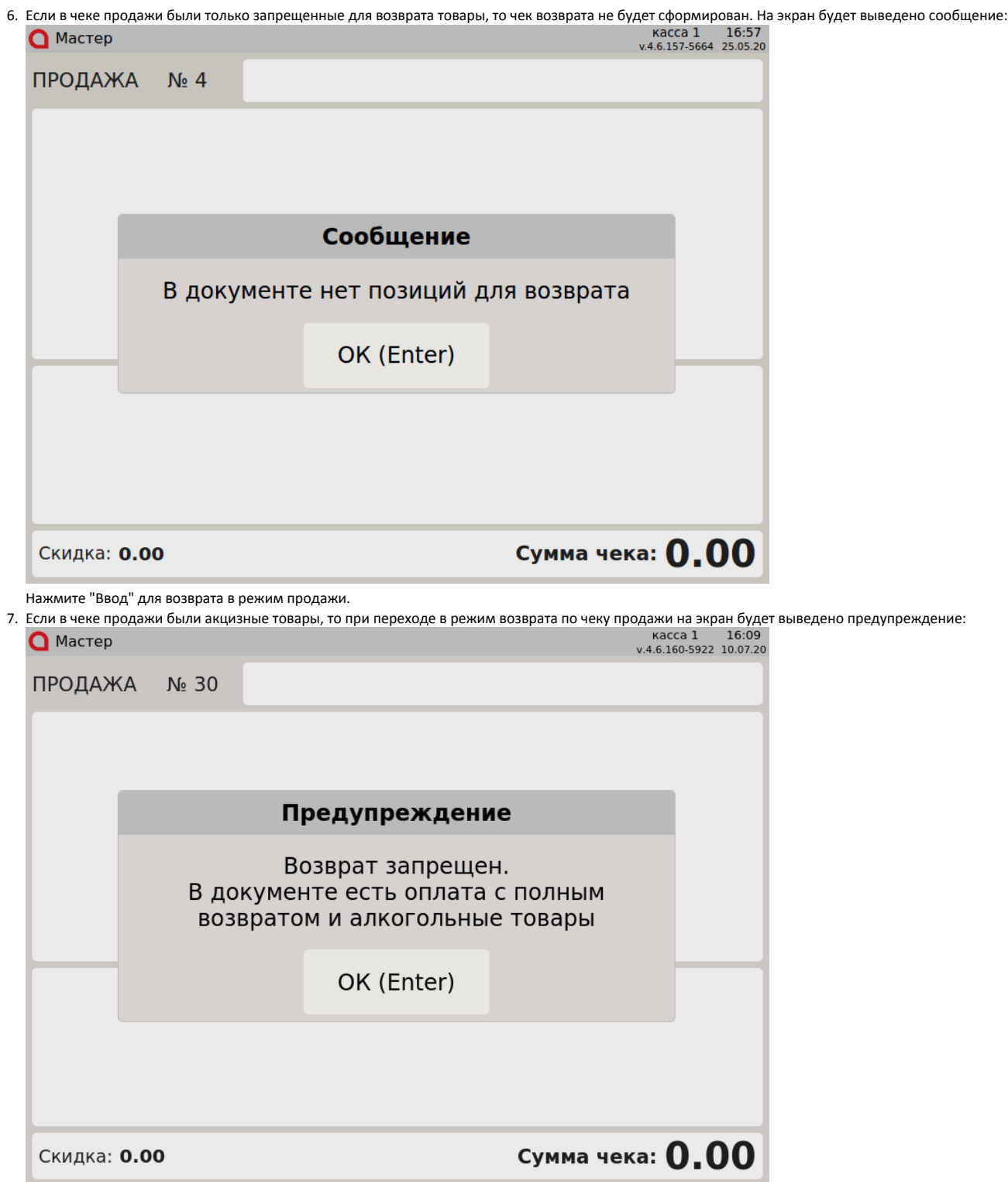

Нажмите "Ввод", чтобы закрыть сообщение. Чек возврата не будет сформирован.

8. Запрещено применение оплаты через процессинг PaymeGo в чеках возврата. При попытке оплатить чек возврата через процессинг PaymeGo на экран будет выведена ошибка:

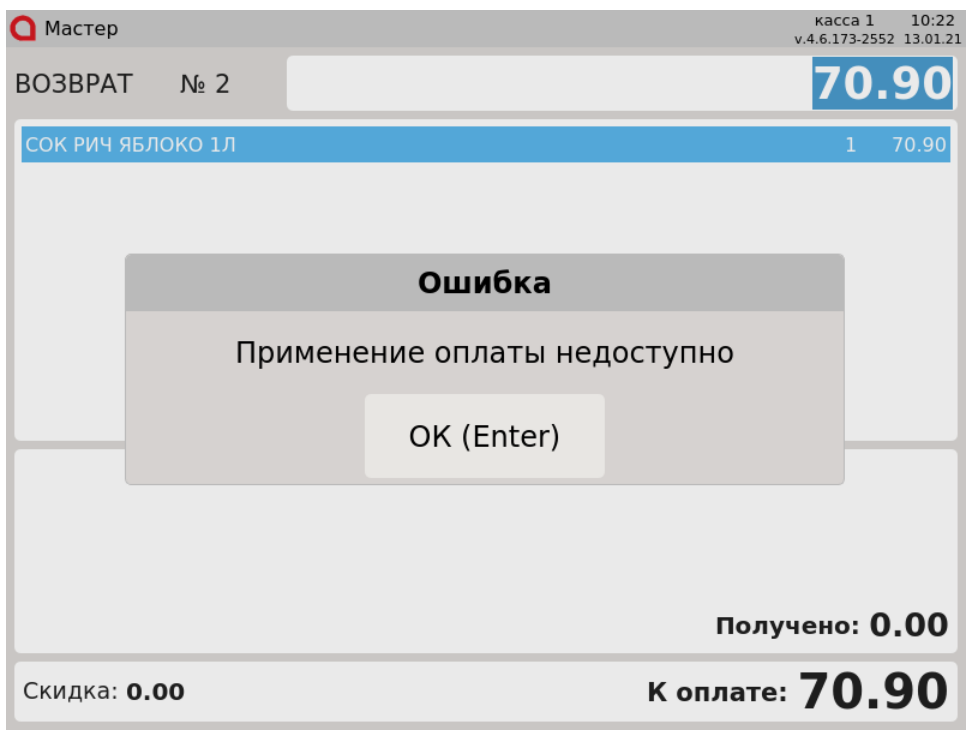

Нажмите "Ввод", чтобы закрыть сообщение.

### <span id="page-6-0"></span>Отмена оплаты

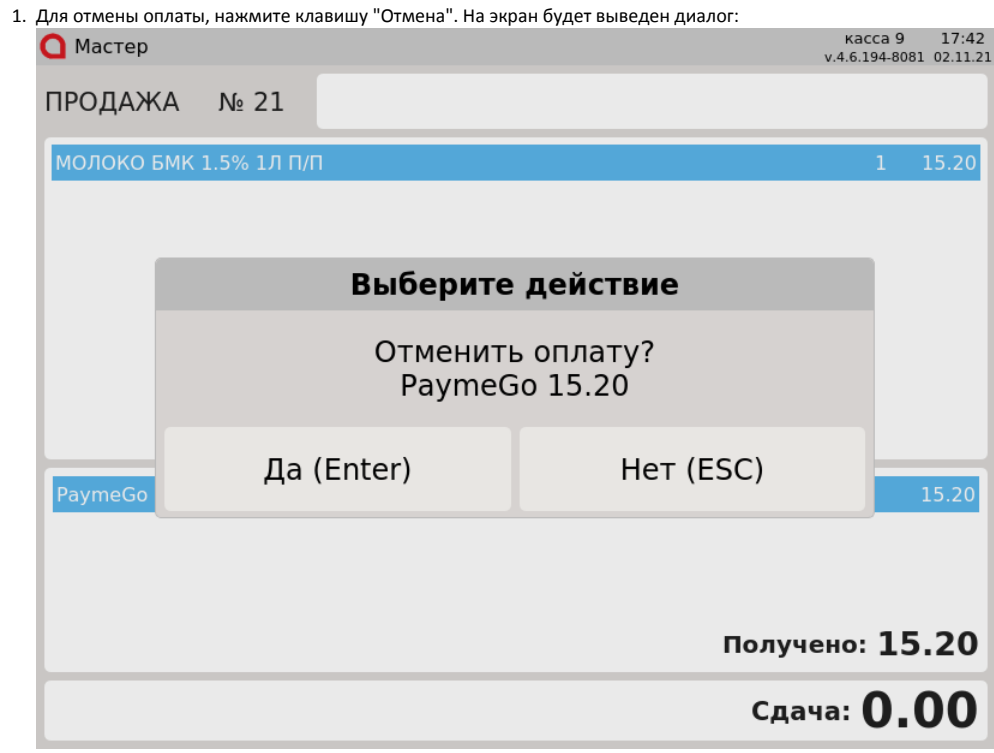

Для подтверждения операции, нажмите "Ввод".

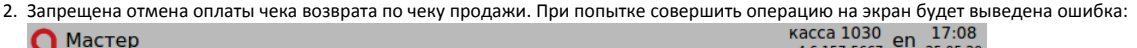

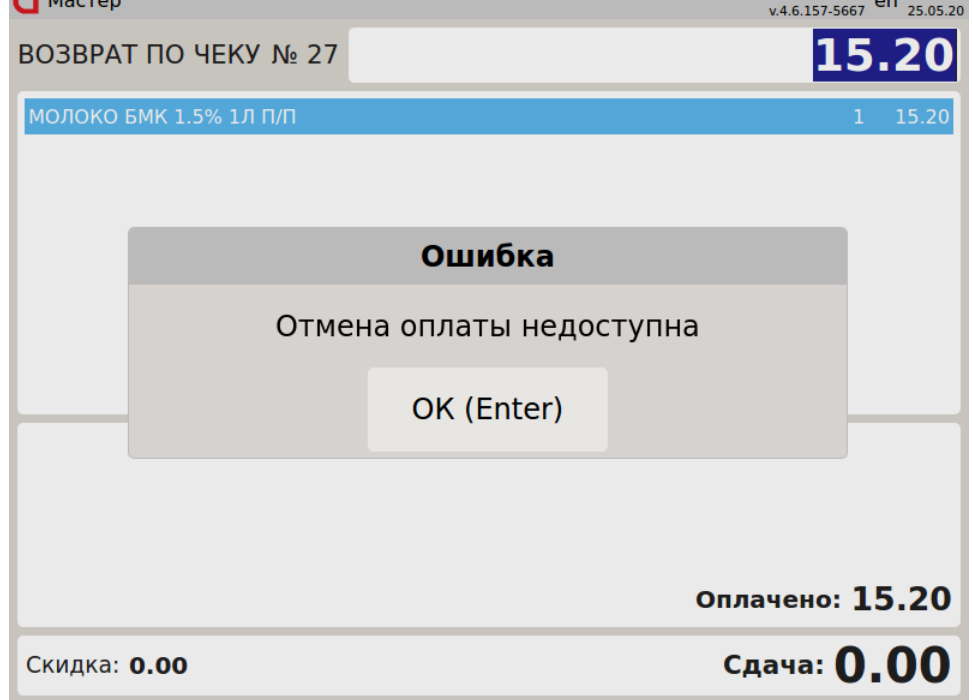

#### <span id="page-7-0"></span>Возможные ошибки

При оплате через процессинг PaymeGo могут возникнуть следующие ошибки:

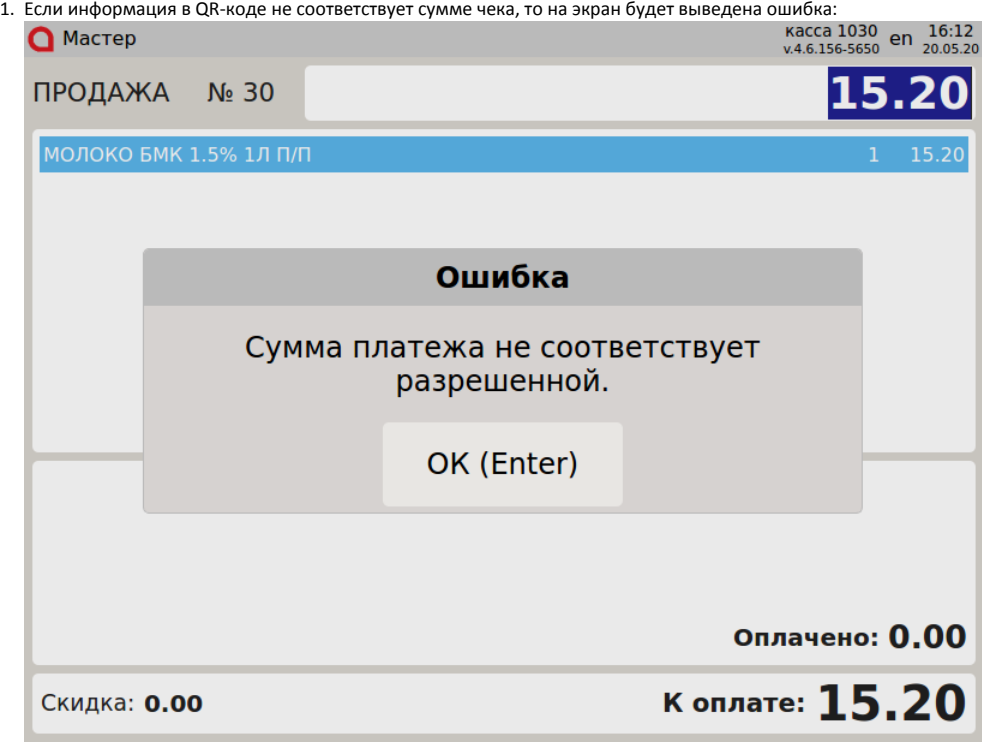

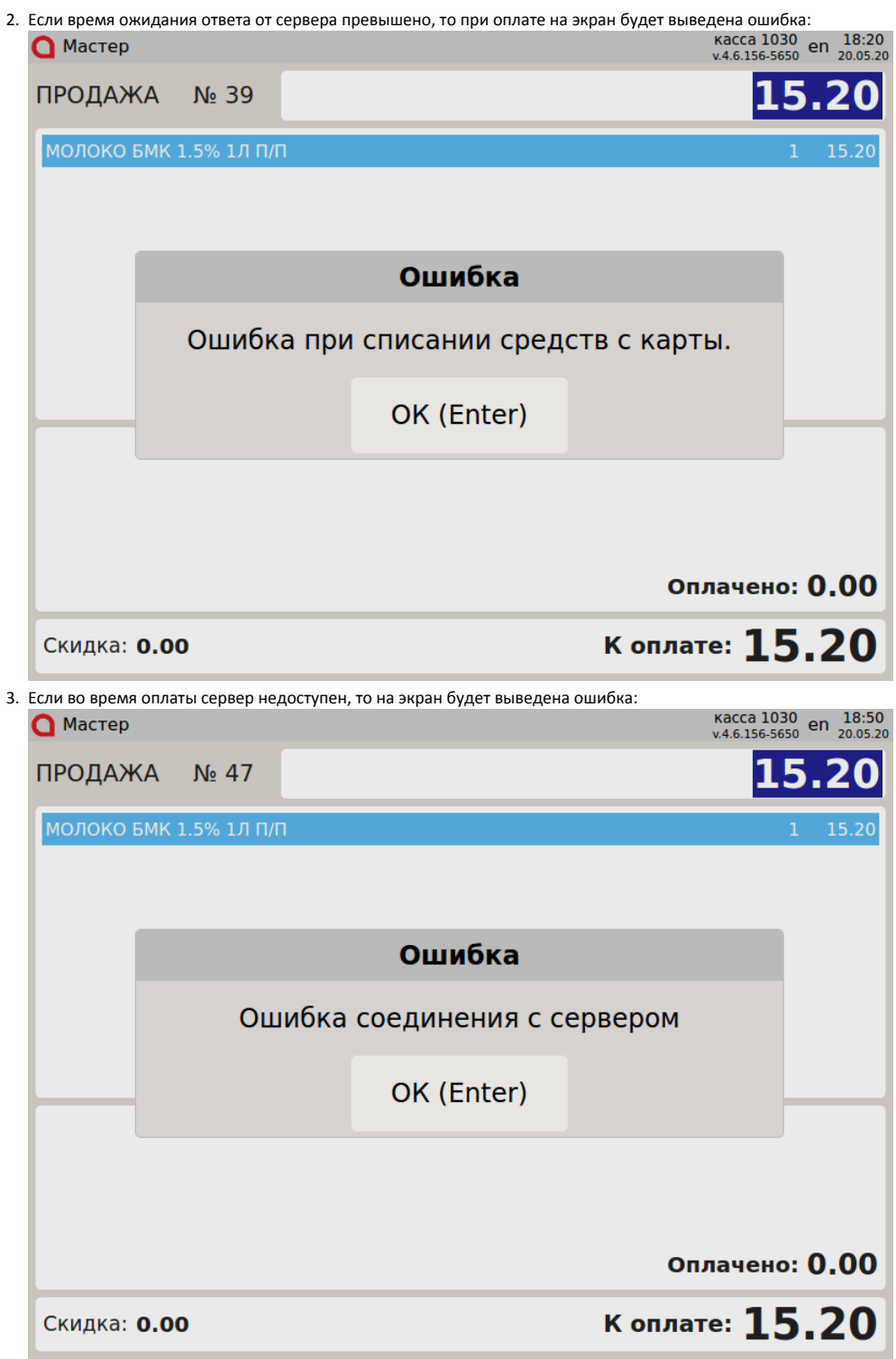

4. Если во время оплаты, после передачи всех данных превышен таймаут ожидания ответа от сервера, то на экран будет выведен диалог с возможностью повтора операции:

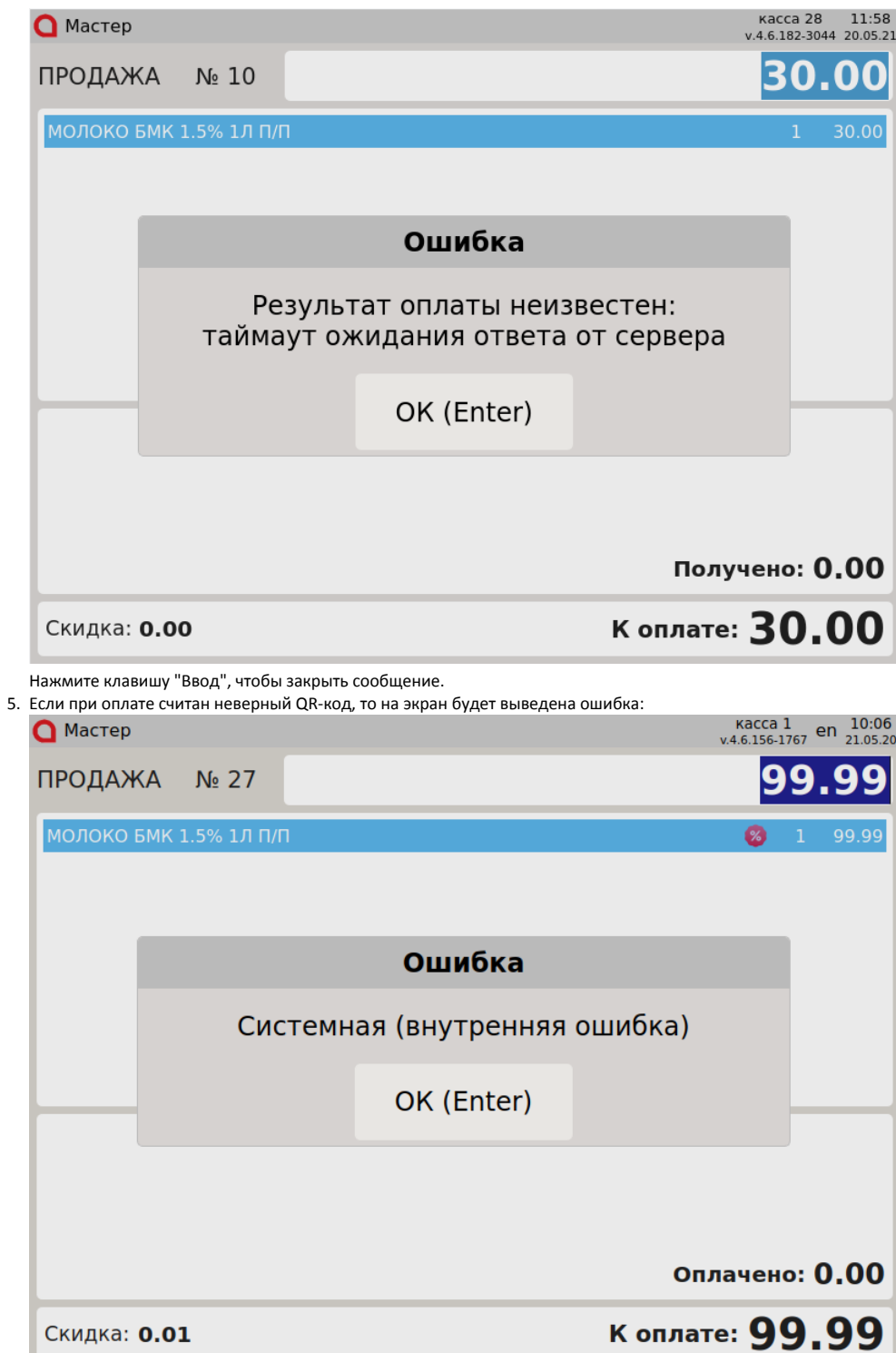

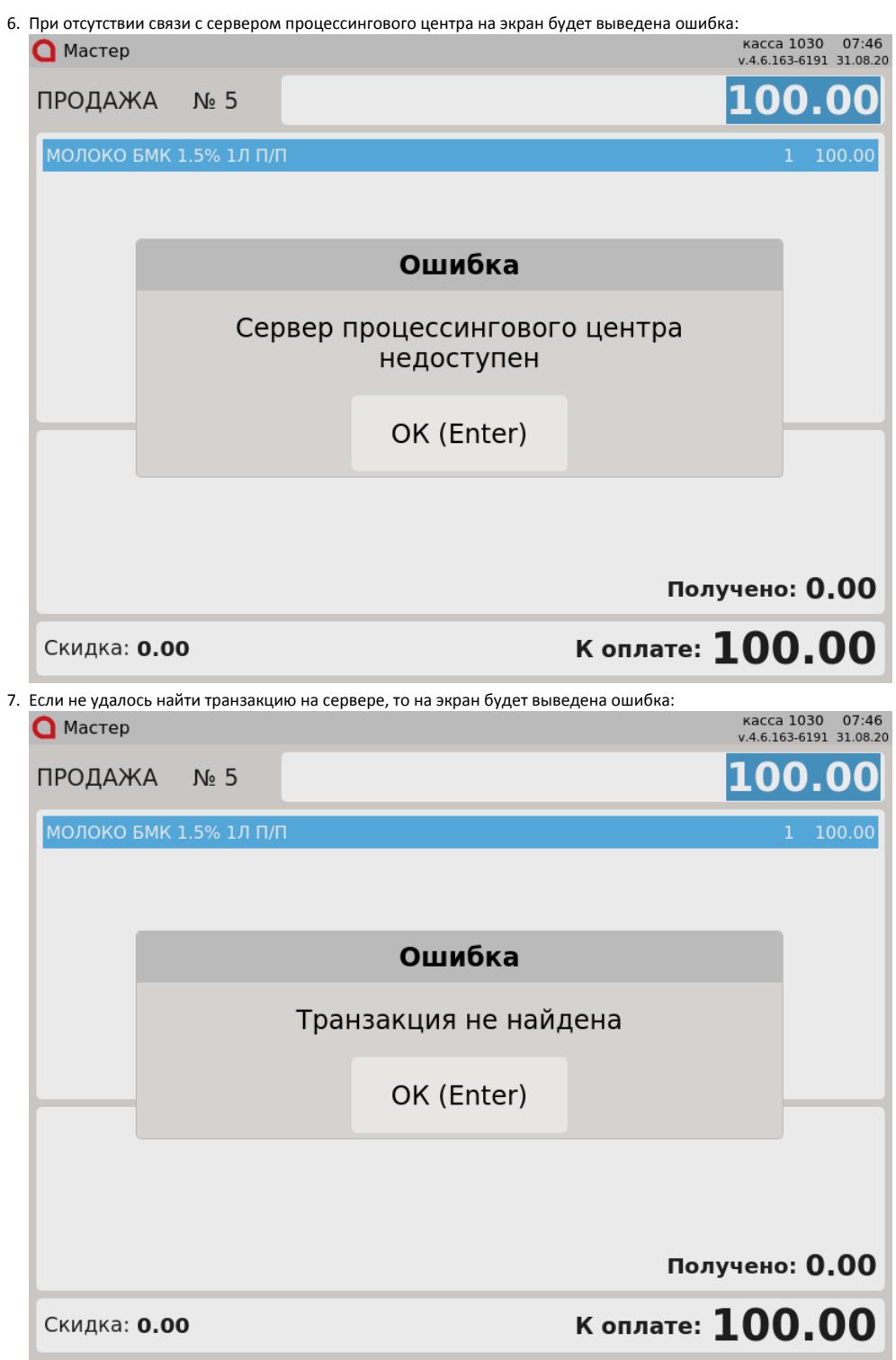

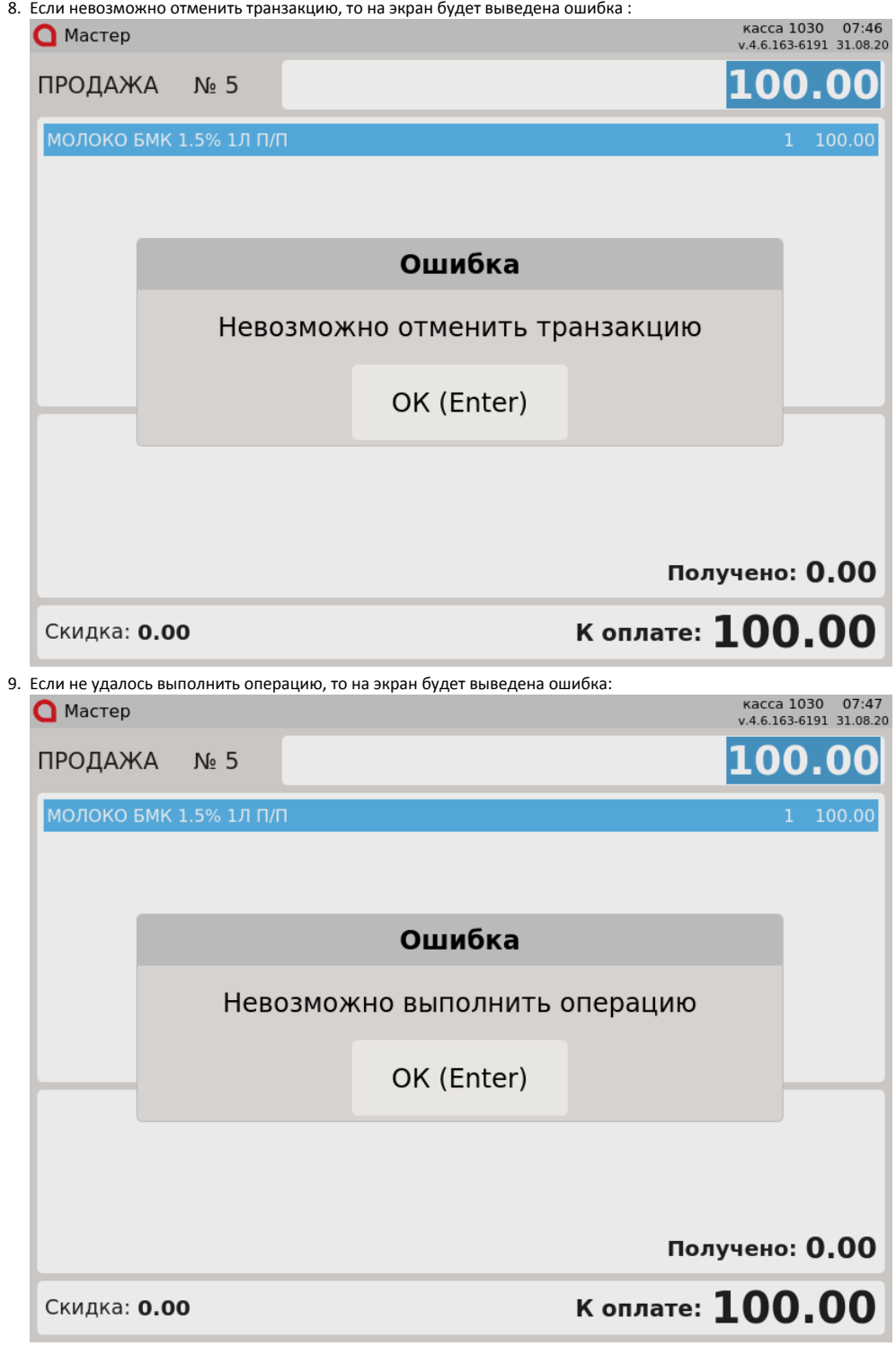

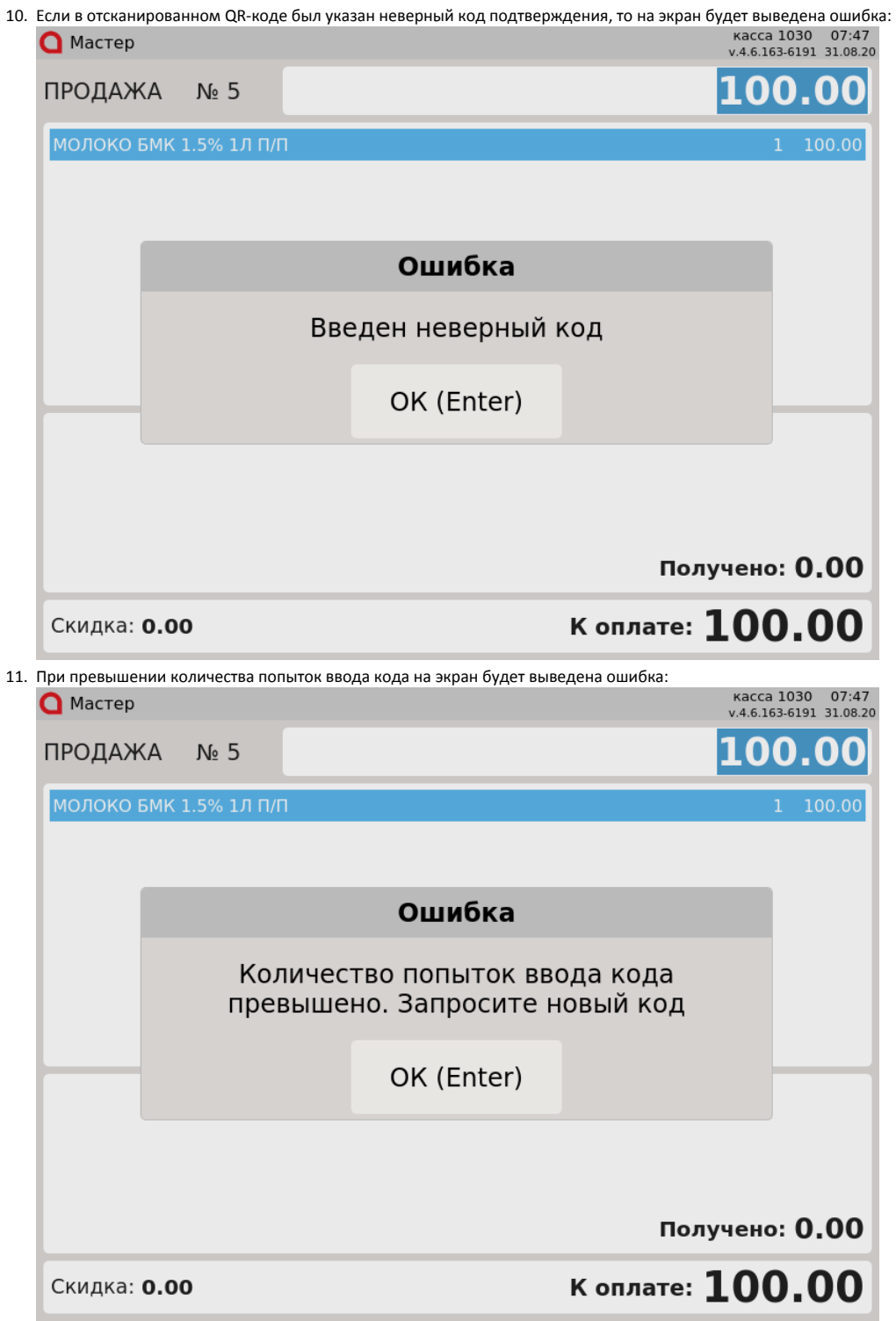

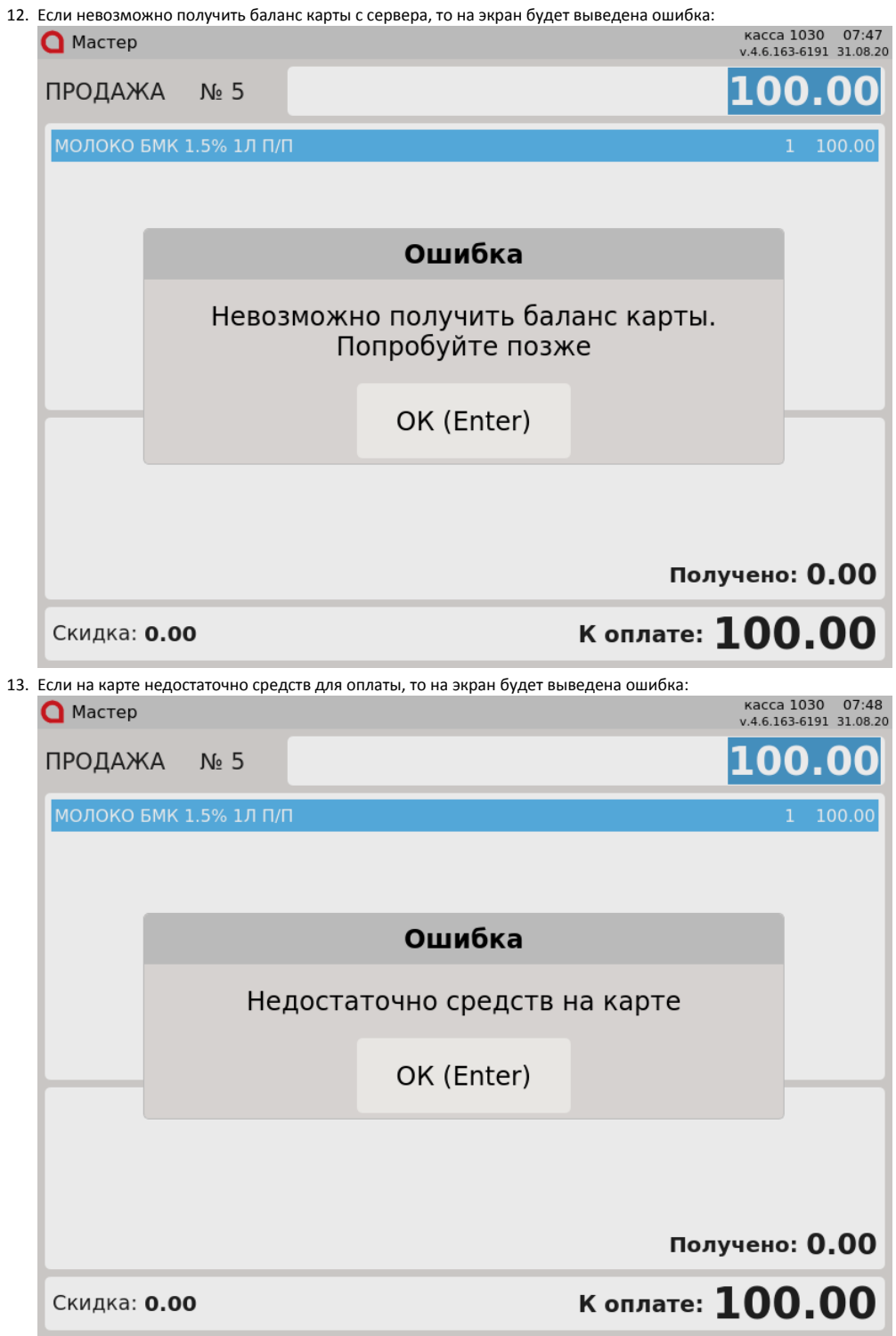

14. Если чек не закрыт на кассе, но на сервере он еще не обработан или, наоборот, уже оплачен, то на экран будет выведена ошибка:

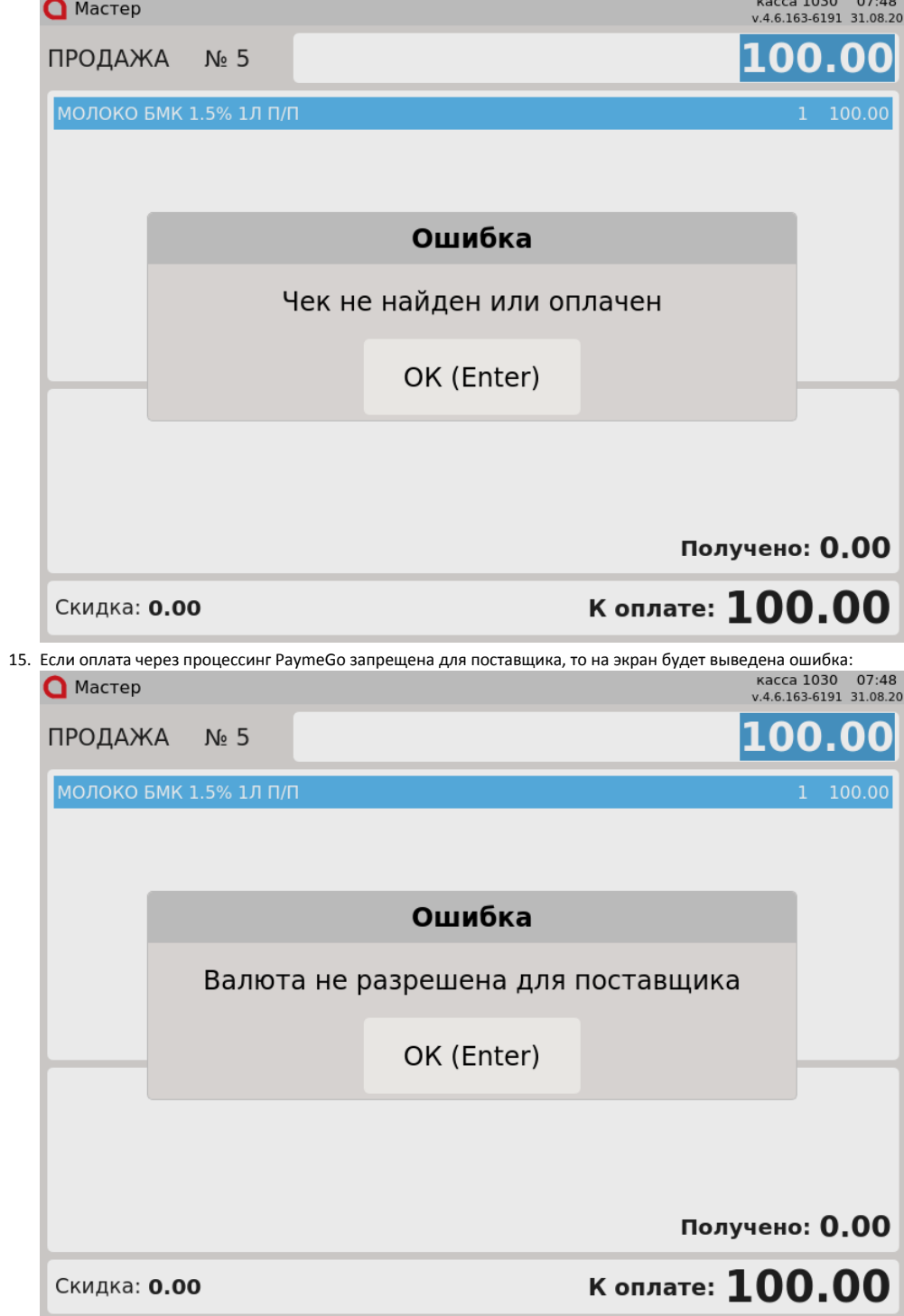

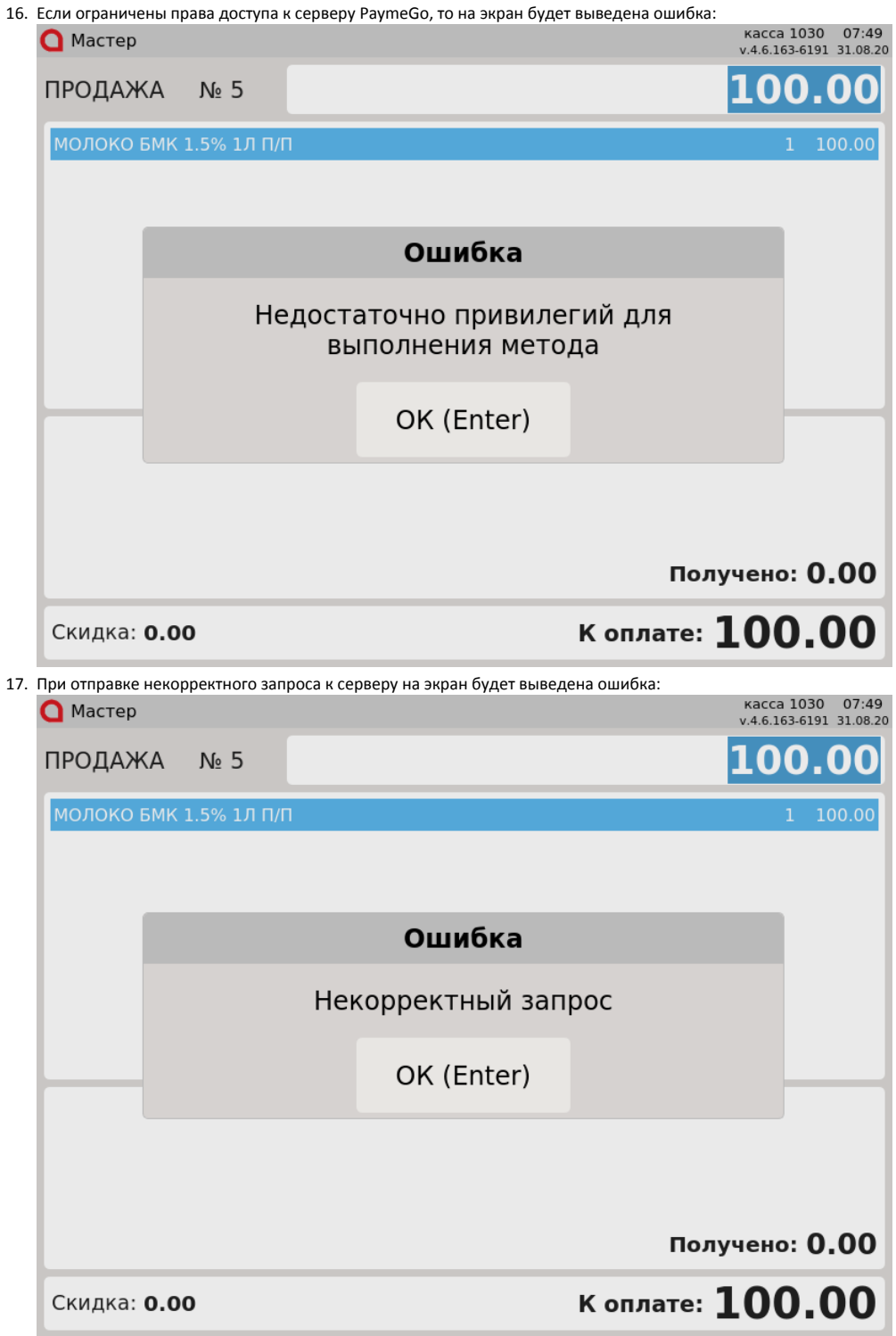

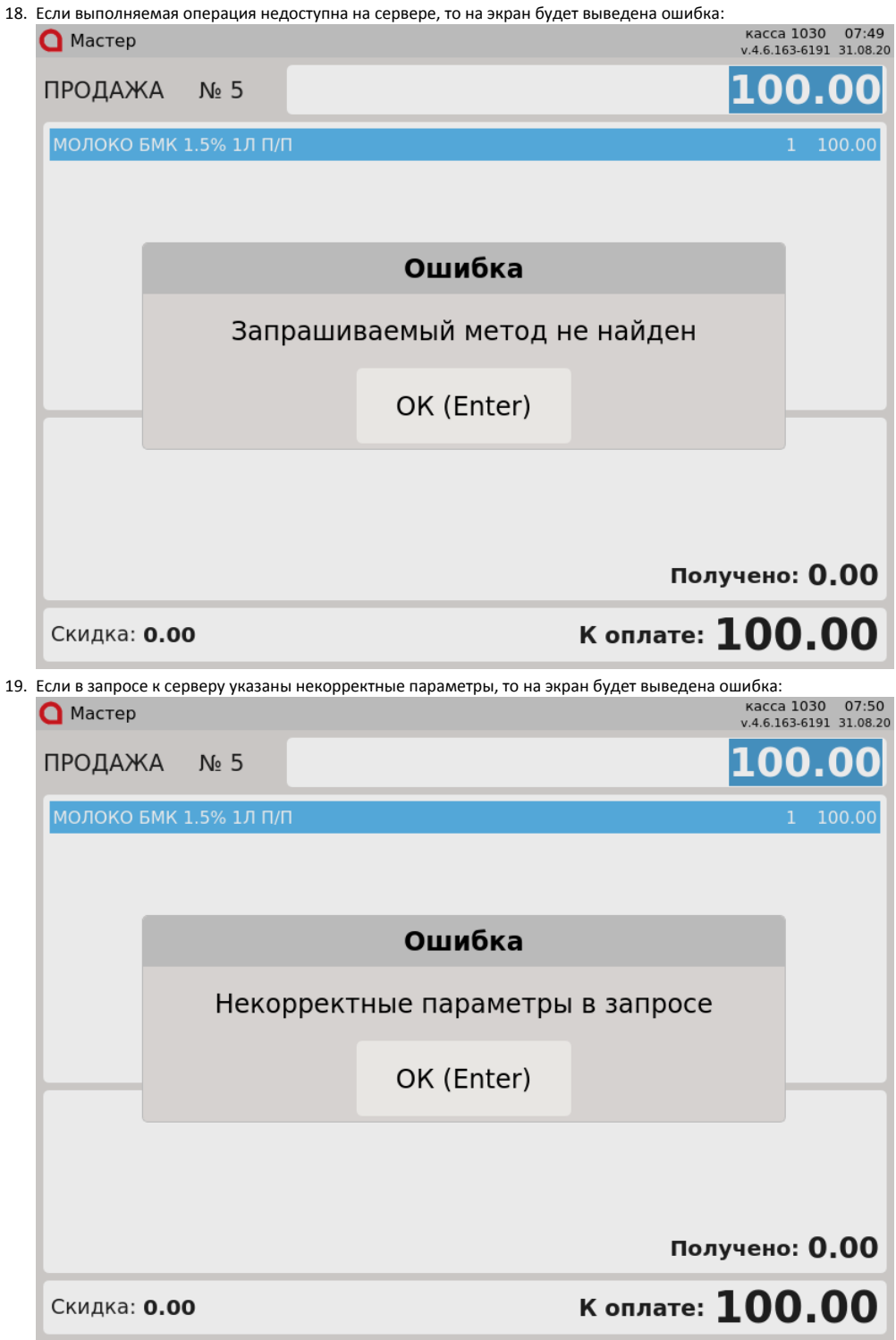

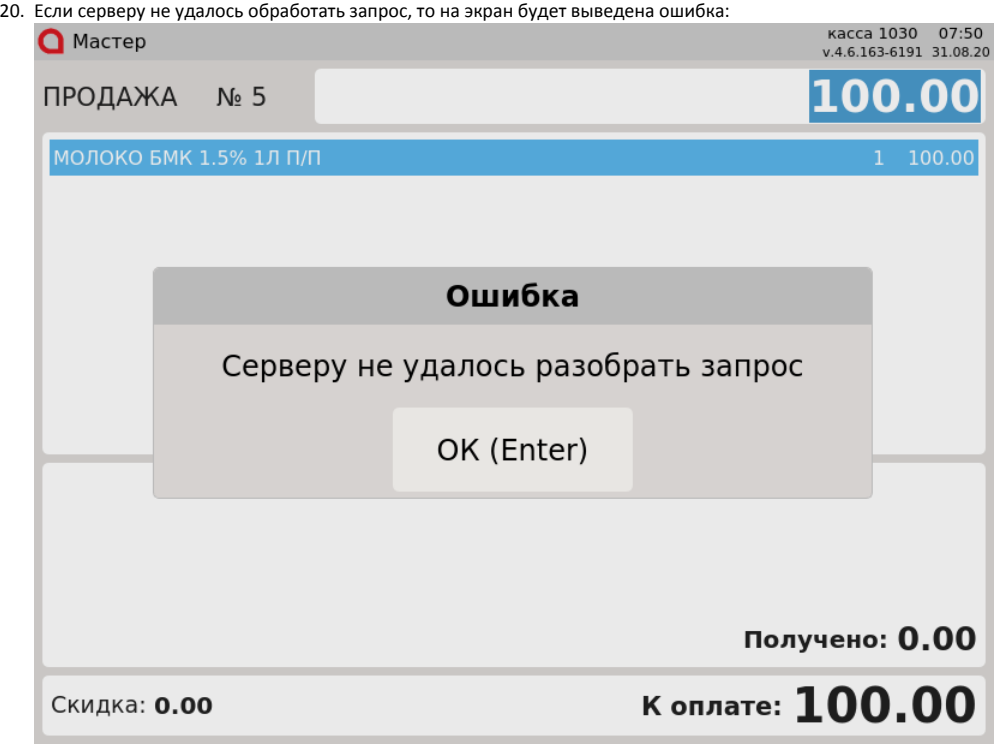

Нажмите клавишу "Ввод", чтобы закрыть сообщение.